# **How to Access theFamily Portal**

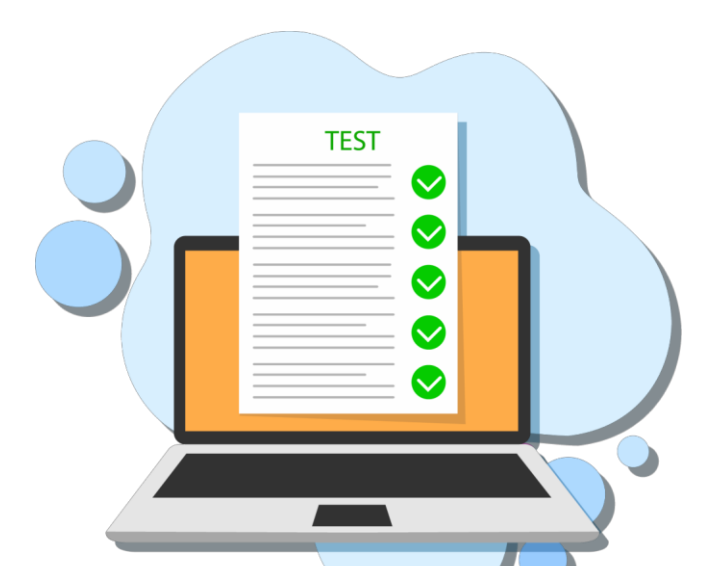

The new Family Portal provides a central location for your student's assessment results.

### **The Family Portal can be used to**

- access your student's results for the Florida Statewide Assessments (FSA & NGSSS);
- print score reports

#### **How can I access the Family Portal?**

- **At the Florida Statewide Assessments Portal: <https://fsassessments.org/>**
- **Or at the direct link: https://fl-[familyportal.cambiumast.com/](https://fl-familyportal.cambiumast.com/)**

#### **What information do I need to log in to the Family Portal?**

- **Your student's unique six-digit access code (available on the MDCPS Student Portal).**
- **Your student's date of birth.**
- **Your student's name as it appears on his or her official school record.**

## **What information can I find on the Family Portal?**

- **Your student's results from the 2020-2021 & 2021-2022 school years**
- **Your student's Individual Score Reports with interpretative guides.**
- **Glossary**
- **FAQs**
- **Performance Levels**

# **Where do I get**

**Your student's access code will be available on the MDCPS Student Portal. For issues with the Access Code or accessing the Family Portal, contact your student's school.**

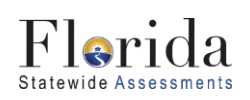

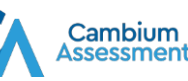

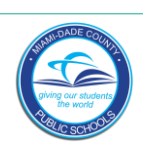

# **Cómo acceder al Portal para la familia**

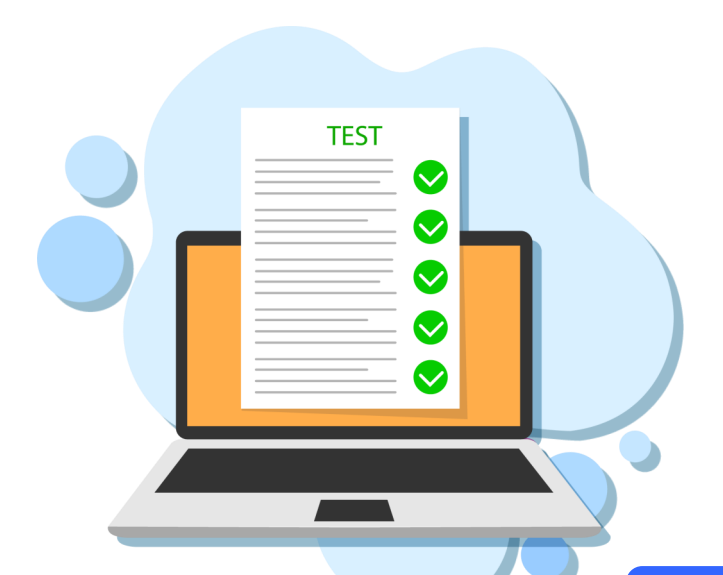

El nuevo Portal para la familia proporciona una ubicación central para los resultados de los exámenes de su estudiante.

#### **El Portal para la familia se puede utilizar para**

- acceder a los resultados de exámenes estatales de Florida (FSA y NGSSS) de su estudiante;
- imprimir informes con los resultados de exámenes

#### **¿Cómo puedo acceder al portal para la familia?**

- **En el portal de exámenes estatales de**   $\bullet$ **[Florida: https://fsassessmen](https://fsassessments.org/)ts.org/**
- **O en el enlace directo: <https://fl-familyportal.cambiumast.com/>**

#### **¿Qué información necesito para iniciar sesión en el Portal para la familia?**

- El código de acceso exclusivo de seis dígitos de su estudiante (disponible en el Portal para estudiantes de MDCPS)
- La fecha de nacimiento de su estudiante
- El nombre de su estudiante como aparece en su expediente escolar oficial

# **¿Qué información puedo encontrar en el Portal para la familia?**

- Los resultados de su estudiante para el curso escolar 2020-2021 y 2021-2022
- Los informes de resultados individuales de su estudiante con guías interpretativas
- Glosario
- Preguntas frecuentes
- Niveles de rendimiento

## **¿Dónde obtengo el código de acceso?**

**El código de acceso de su estudiante estará disponible en el portal para estudiantes de MDCPS. Si tiene problemas con el código de acceso o el acceso al Portal para la familia, comuníquese con la escuela de su estudiante.**

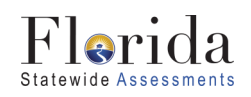

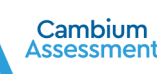

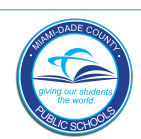

# **Kijan pou Jwenn Aksè nan PòtalFanmi an**

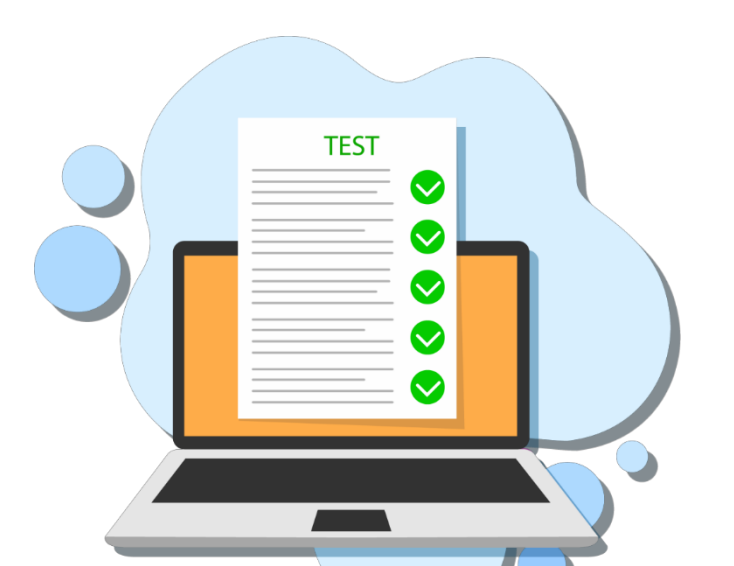

Nouvo Pòtal Fanmi an bay yon andwa santral pou wè rezilta evalyasyon elèv ou a.

### **Ou ka Itilize Pòtal Fanmi an pou**

- jwenn aksè nan rezilta elèv ou a pou Evalyasyon Eta Florid yo (FSA & NGSSS);
- enprime rezilta rapò nòt elèv ou yo

#### **Kijan m ka jwenn aksè nan Pòtal Fanmi an?**

**Nan Pòtal 'Florida Statewide Assessments': <https://fsassessments.org/>**

**Oswa nan lyen dirèk: https://fl-[familyportal.cambiumast.com/](https://fl-familyportal.cambiumast.com/)**

#### **Ki enfòmasyon map bezwen pou antre nan Pòtal Fanmi an?**

**Nimewo kòd pèsonèl sis chif elèv ou a (li disponib nan Pòtal Elèv MDCPS la).** 

**Dat nesans elèv ou a.**

**Non elèv ou a menm fason li ekri nan dosye lekòl li.**

### **Ki enfòmasyon mwen ka jwenn nan Pòtal fanmi an?**

**Rezilta egzamen elèv ou a pou ane lekòl** 

- **(2020-2021 ak 2021-2022) an Rapò Endividyèl Kanè elèv ou a avèk**
- **entèpretasyon gid yo. Glosè a**
- **Kesyon Yo Poze Souvan**
- **Nivo Pèfòmans Elèv yo**

**kote pou** 

**Aksè a?**

**Kòd aksè elèv ou a ap disponib nan Pòtal Elèv MDCPS la. Pou difikilte avèk Kòd Aksè a oswa pou jwenn aksè nan Pòtal Fanmi an, kontakte lekòl elèv ou a.**

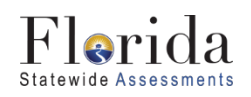

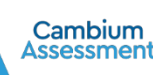

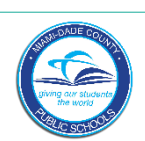